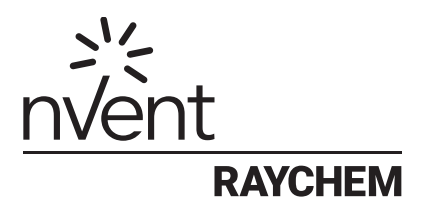

# NRG-DM

# Программное Обеспечение Версии 1.60

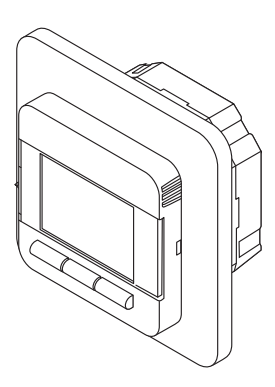

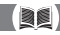

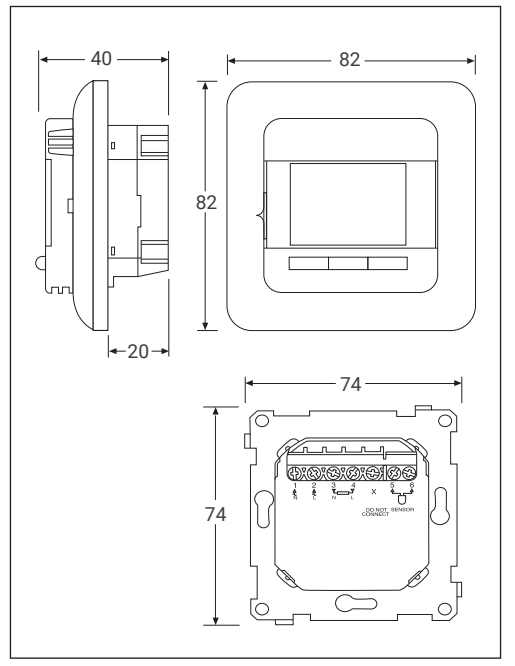

Рисунок 1

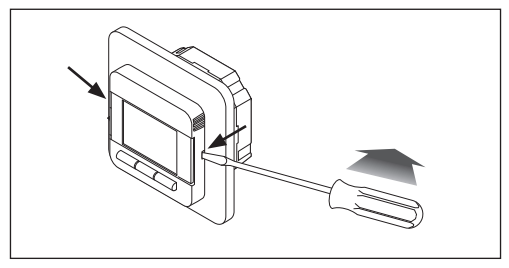

Рисунок 2

# **1 СОДЕРЖАНИЕ**

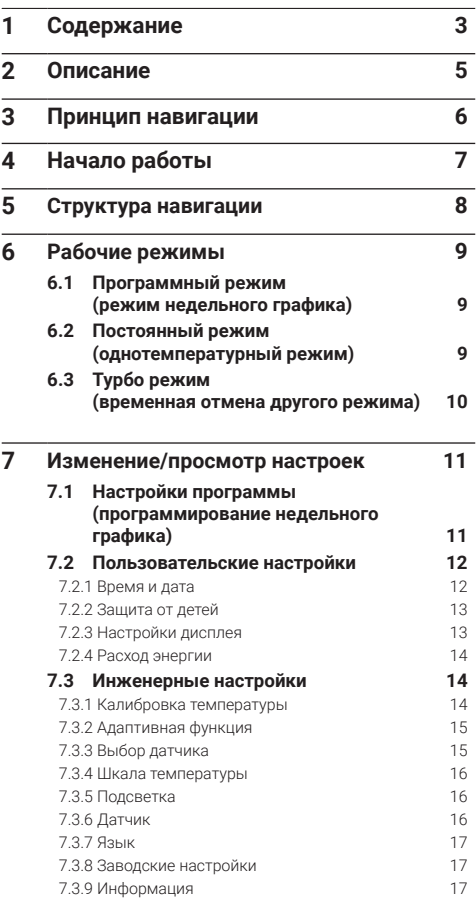

### **8 Поиск и устранение неисправностей17**

### **9 Технические характеристики 18**

### **10 Разрешения и декларации 19**

### Внимание!

Данным устройством могут управлять дети от 8 лет и старше, люди с ограниченными физическими, умственными или сенсорными способностями, а также лица, не имеющие специального опыта или знаний, под надзором или если они получили соответствующие инструкции по безопасному управлению устройством и осознают степень существующих опасностей. Не разрешайте детям играть с прибором! Чистку и уход запрещено выполнять детям без надзора.

# **2 ПИСАНИЕ**

nVent RAYCHEM NRG-DM - это электронный термостат с программным управлением для систем электрообогрева пола. Предназначен для контроля температуры теплого пола, чтобы создать максимальный комфорт при минимальном энергопотреблении. NRG-DM имеет датчик температуры воздуха и датчик пола, что позволяет отслеживать и контролировать греющий кабель теплого пола в 4 различных режимах (режим датчика воздуха в помещении, режим датчика пола, режим датчика воздуха в помещении с ограничением температуры пола, режим датчик откл.) в зависимости от индивидуальных требований.

Для того чтобы поддерживать заданную температуру, NRG-DM периодически включает и выключает обогрев пола. Во время включения термостатом NRG-DM электрообогрева пола на дисплее появляется символ  $(\langle \langle \rangle)$ .

NRG-DM имеет 3 рабочих режима для контроля температуры пола (см. таблицу 1).

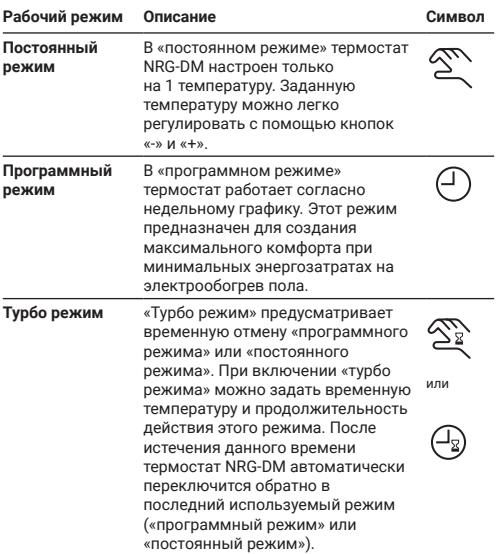

# **3 ПРИНЦИП НАВИГАЦИИ**

Термостат NRG-DM имеет крупный и четкий 1,8-дюймовый дисплей.

- 1. Переключатель вкл./выкл.
- 2. День и время
- 3. Рабочий режим
- 4. Символ обогрева
- 5. О т о б р а ж е н и е температуры
- 6. 3 команды
- 7. 3 кнопки

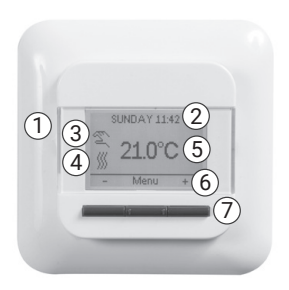

Рисунок 3

Для выполнения команд (6) служат кнопки (7).

В примере на рисунке 3:

- На левой и на правой кнопке указаны «-» и «+», означающие, что можно менять заданную температуру с шагом в 0,5°C, нажимая на эти кнопки.
- На центральной кнопке указано «Меню»: это значит, что с помощью этой кнопки можно вызвать меню.

# **4 НАЧАЛО РАБОТЫ**

При первом включении NRG-DM запустится мастер настройки с 4 простыми вопросами.

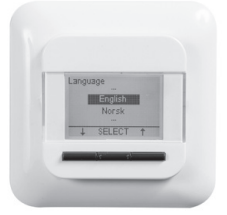

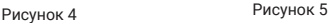

**3. Подтвердить дату 4. Выбрать датчик**

 $n_{\rm{min}}$ 

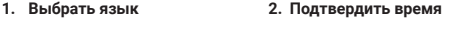

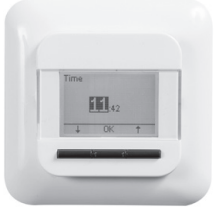

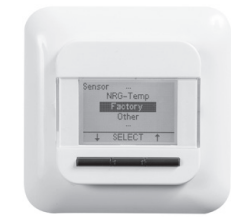

Рисунок 6 Рисунок 7

Примечание. Эти настройки потребуется выполнить только при первой установке термостата или при выполнении сброса к заводским настройкам (см. **7.3.8 Заводские настройки**).

В пункте «Выбрать датчик» (см. рис. 7) нужно выбрать из следующего:

- Заводской = датчик из комплекта поставки термостата NRG-DM
- NRG-Temp = в случае последующей установки NRG-Temp
- Другое = в случае последующей установки термостата с другим типом датчика. Совместимые типы датчиков: 2 кОм, 10 кОм, 12 кОм, 15 кОм и 33 кОм. Если у вас есть таблица эталонных значений датчика, настройте с ее помощью правильные эталонные значения при 15°C, 20°C, 25°C и 30°C. В противном случае используйте стандартную таблицу настроек и подтвердите значения кнопкой OK.

# **5 СТРУКТУРА НАВИГАЦИИ**

NRG-DM позволяет легко ориентироваться в структуре меню, включать рабочие режимы или менять настройки.

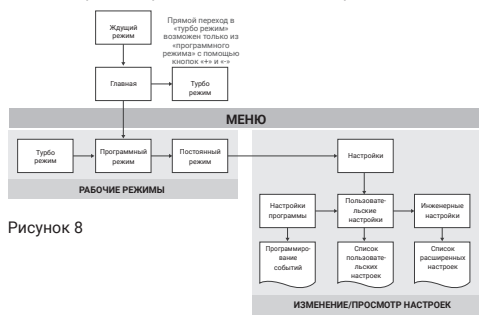

При входе в меню можно напрямую активировать рабочий режим (турбо режим, программный режим или постоянный режим) или ввести настройки.

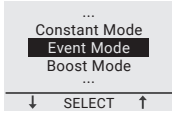

Рисунок 9

Существует 3 категории настроек:

- Настройки программы = программирование недельного графика (см. **7.1 Настройки программы**)<br>.
- пользовательские настрояки и для вносения несеяв**али**<br>изменений пользователем (см. **7.2 Пользовательские** • Пользовательские настройки = для внесения небольших **настройки**)
- *AMARRIS CONSTRUMER (CM. 7.3 Инженерные настройки)*<br>пользователей (см. 7.3 Инженерные на<mark>стройки</mark>) • Инженерные настройки = для монтажников или опытных

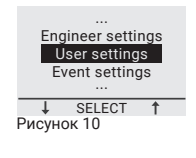

# **6 РАБОЧИЕ РЕЖИМЫ**

## **6.1 ПРОГРАММНЫЙ РЕЖИМ (режим недельного графика)**

« Программный режим» помогает экономить энергопотребление. В нем есть заданный недельный график, который можно легко откорректировать под конкретные требования.

Недельный график в «программном режиме» рассчитан на 7 дней, а каждый день может содержать от 1 до 6 событий. События представляют собой сочетание периода времени (с до) и температуры.

**График Период 1 Период 2 Период 3 Период 4 Период 5 Период 6**  $\Pi_{H}$  -  $\Pi_{T}$  00:00-06:30 06:30- 08:30 08:30-<br>18:00 18:00-21:00<br>24:00 24:00 не прим. 16°C 23°C 16°C 23°C 16°C не прим.  $C6 - Rc$ 00.00<br>08:00 08:00-<br>24:00 24:00 не прим. не прим. не прим. не прим. 16°C 23°C не прим. не прим. не прим. не прим. 00 02 04 06 08 10 12 14 16 18 20 22 24 00 02 04 06 08 10 12 14 16 18 20 22 24 23°C 16°C  $0<sup>3</sup>$ 00 02 04 06 08 10 12 14 16 18 20 22 24 <u>┪╷┪╏╿╏╿╏╿╏╿╏╿┇╿</u>  $\overline{\phantom{a}}$ 23°C  $16°C$ 

Запрограммирован следующий программный режим:

Таблица 2

Для программирования недельного графика (см. **7.1 Настройки программы**).

Примечание. Можно временно выйти из недельного графика и включить «турбо режим» (см. **6.3 Турбо режим**).

## **6.2 ПОСТОЯННЫЙ РЕЖИМ (однотемпературный режим)**

«Постоянный режим» – это обычный рабочий режим, при котором NRG-DM отрегулирован только на 1 температуру. В этом случае температура настраивается с помощью кнопок «-» и «+». Примечание. Можно временно выйти из «постоянного режима» и включить «турбо режим» (см. **6.3 Турбо режим**).

## **6.3 УРБО РЕЖИМ (временная отмена другого режима)**

«Турбо режим» предусматривает временную отмену другого рабочего режима («программного режима» или «постоянного режима»). Когда «турбо режим» закончится, термостат NRG-DM продолжит работу в том режиме, который был активирован перед включением «турбо режима».

перед включении «туроо режима».<br>При включении «турбо режима» NRG-DM потребует подтвердить три включении «туроо режима» ико-ом потребует подтвердить<br>заданную температуру и продолжительность временной отмены другого режима.

отмены другого режима.<br>«Турбо режим» обозначается на экране специальным значком:

- **•** При выходе из «постоянного режима»: ...
- При выходе из «программного режима»:

для того чтобы остановить «турбо режим», просто нажмите на кнопку «Стоп». styped penning, ripedio naminine

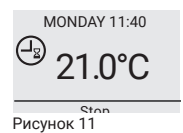

Для того чтобы включить «турбо режим», нажмите на кнопку «Меню», перейдите к «турбо режиму» и нажмите «Выбрать».

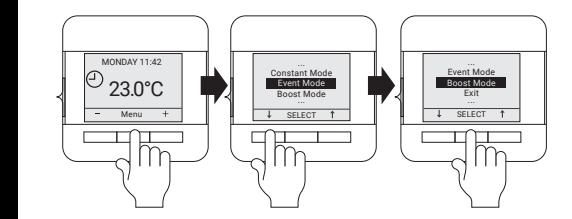

Рисунок 12

Примечание. Если активирован «программный режим», «турбо режим» можно включить прямо с помощью кнопок «+» или «-».

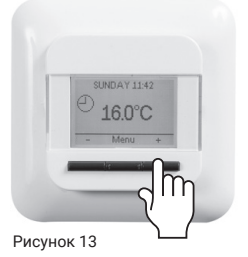

## **7 ИЗМЕНЕНИЕ/ПРОСМОТР НАСТРОЕК**

## **7.1 НАСТРОЙКИ ПРОГРАММЫ (программирование недельного графика)**

«Настройки программы» предназначены для программирования или корректировки недельного графика из «программного режима».

Составление недельного графика состоит из 3-х шагов:

**Шаг 1:** выберите программируемый день или несколько дней подряд.

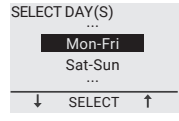

Рисунок 14

Шаг 2: задайте не более 6 периодов времени в этом дне: From To  $4e$ 

### Период 1:

 $\mathbb{E}[\cdot]$ 00:00 07:00 • длительность = с 00:00 до xx:xx

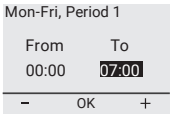

Рисунок 15

• температура = xx,x°C User settings

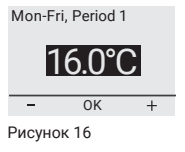

# **Период 2:** 21.0°C

 $\cdot$   $\cdot$   $\theta$ **Период 2:**<br>• длительность = с 07:00 до xx:xx

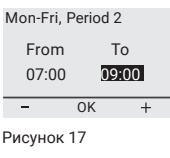

• температура = xx,x°C

Mon-Fri, Period 2

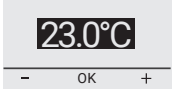

Рисунок 18

# 23.0°C Event Mode MONDAY 14:00 **Период 3 - 6 (или пока не будет достигнуто 24:00)**

Шаг 3: решите, копировать ли эти настройки на следующий<br>Даронь день.

При необходимости повторите шаги с 1 по 3 для программирования остальных дней.

### **7.2 ПОЛЬЗОВАТЕЛЬСКИЕ НАСТРОЙКИ**

### 7.2.1 ВРЕМЯ И ДАТА

С помощью настроек времени и даты можно настроить часы и календарь.

## 7.2.2 ЗАЩИТА ОТ ДЕТЕЙ EXTER ATHILAS CCT

при включении защиты от детей на термостате NRG-DM отображается главное окно со значком замка.

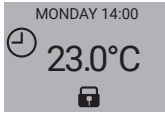

Рисунок 19

Эта блокировка от детей не допускает несанкционированного изменения настроек прибора.

Чтобы разблокировать NRG-DM, нажмите и удерживайте 3 кнопки в течение 5 секунд.

## 7.2.3 НАСТРОЙКИ ДИСПЛЕЯ

В настройках дисплея можно задать, что будет отображаться на дисплее.

Изменению подлежит:<br>-

### • **Время и день:** SELECT

Показать / скрыть время и день на главном экране

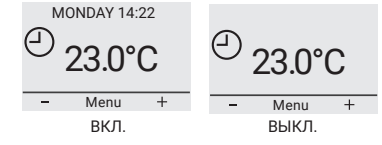

Рисунок 20

### • Температура:<br>— SELECT

температуру) или измеренную температуру (т.н. Показывать желаемую температуру (т.н. заданную фактическую температуру)

### Mon-Fri, Period 2 • **Экранная заставка:** From To 00:00 07:00

Можно активировать или отключить экранную заставку.<br>Через 60 секунд бездействия термостата на экране<br>появляется температура время и день. .<br>появляется температура, время и день. • <mark>Экранная заставка:</mark><br>Можно активировать или отключить экранную заставку. OK

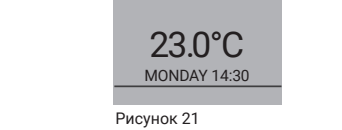

## **• Режим экрана:**

Экран может отображаться в нормальном или инверсном режиме.

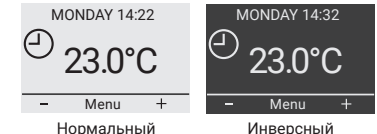

Рисунок 22

# 7.2.4 РАСХОД ЭНЕРГИИ

на дисплее можно просматривать статистику эксплуатации<br>NRG-DM. Для этого нужно указать валюту, нагрузку и стоимость На дисплее можно просматривать статистику эксплуатации энергии. В меню «Расход энергии» содержится:

- Валюта (какой валютой вы пользуетесь)
- Нагрузка (сколько электронагревательного кабеля проложено в данном помещении в кВт)
- Стоимость за единицу (стоимость 1 кВт·ч)

В меню «Расход энергии» можно просмотреть значения, рассчитанные за последние 2 дня, за последний месяц и за последний год.

## **7.3 ИНЖЕНЕРНЫЕ НАСТРОЙКИ**

### 7.3.1 КАЛИБРОВКА ТЕМПЕРАТУРЫ

### **При работе в режиме датчика пола (см. 7.3.3 Выбор датчика)**

Можно отрегулировать датчик пола по текущей температуре пола с помощью меню калибровки. В зависимости от конструкции температура пола может отличаться от показаний температуры датчика пола.

### **При работе в режиме датчика воздуха в помещении (см. 7.3.3 Выбор датчика)**

Можно отрегулировать датчик температуры воздуха по текущей температуре воздуха в помещении с помощью меню калибровки.

Термостат NRG-DM осуществляет автоматическую калибровку датчика воздуха в помещении каждый раз после сброса к заводским настройкам (или после первой установки). Ручную калибровку датчика воздуха в помещении можно выполнять только после данной автоматической калибровки и только в тех редких случаях, когда есть подозрения в неточности автоматической калибровки.

## 7.3.2 АДАПТИВНАЯ ФУНКЦИЯ

Благодаря адаптивной функции термостат NRG-DM будет знать, когда нужно включить обогрев, чтобы создать желаемую температуру к нужному моменту времени. Адаптивная функция доступна только в «программном режиме» и по умолчанию активирована. Ее можно отключить в меню «Адаптивная функция».

Данная функция оптимизирует энергопотребление и создает желаемый уровень комфорта.

### 7.3.3 ВЫБОР ДАТЧИКА

Термостат NRG-DM может работать при различных настройках датчика. Некоторые настройки термостата могут быть активированы, если физически установлен датчик пола; некоторые – если не установлен никакой внешний датчик.

### • **Если датчик пола установлен и подключен**

• **Пол**

Термостат NRG-DM регулирует температуру в зависимости от показаний, поступающих с датчика пола (встроенного в пол).

### • **Воздух в помещении/ограничение**

Термостат NRG-DM регулирует температуру в зависимости от показаний, поступающих с датчика температуры воздуха в помещении (встроен в термостат), но в то же время с помощью датчика пола контролирует, чтобы не превышалась желаемая температура пола.

### • **Если не установлен и не подключен никакой внешний датчик**

### • **Воздух в помещении**

Термостат NRG-DM регулирует температуру в зависимости от показаний, поступающих с датчика воздуха в помещении (встроенного в термостат).

### • **Датчик откл.**

Термостат работает как регулятор. Он выполняет рабочие циклы и включает электронагревательный кабель при определенном проценте рабочего цикла.

## 7.3.4 ШКАЛА ТЕМПЕРАТУРЫ

Настройки «Шкала температуры» позволяют ограничить минимальную и максимальную настраиваемую температуру в рабочих режимах (программный режим, постоянный режим или турбо режим).

## 7.3.5 ПОДСВЕТКА

Можно настроить параметры подсветки (синего освещения) термостата NRG-DM.

Есть 3 возможные настройки:

### • **Автоматическая**

Подсветка отключается через 30 секунд бездействия

### • **При обогреве**

Подсветка включается, когда термостат осуществляет обогрев

• **Постоянно включена**

Подсветка не выключается

## 7.3.6 ДАТЧИК

В настройках «Выбор датчика» можно выбрать тип установленного датчика. Возможны следующие датчики:

- Заводской = датчик, доставленный вместе с термостатом NRG‑DM = датчик сопротивлением 12 кОм
- NRG-Temp = датчик NRG-Temp или термостата Green Leaf = датчик сопротивлением 10 кОм
- датчик сопротивлением 2 кОм
- датчик сопротивлением 10 кОм
- датчик сопротивлением 12 кОм
- датчик сопротивлением 15 кОм
- датчик сопротивлением 33 кОм

За исключением заводского датчика и датчика NRG-Temp, для всех остальных появляется запрос ввести эталонные значения датчика при 15, 20, 25 и 30°C. Если у вас нет этих эталонных значений датчика, термостат NRG-DM предложит выполнить стандартную калибровку датчика. Она может быть не 100% точности, но достаточно близкой к реальным значениям.

### 7.3.7 ЯЗЫК

NRG-DM переведен на 11 языков. В этом меню можно выбрать один из следующих языков встроенного программного обеспечения: чешский, голландский, английский, финский, французский, немецкий, литовский, норвежский, польский, русский или шведский.

## 7.3.8 ЗАВОДСКИЕ НАСТРОЙКИ

Если понадобится выполнить сброс всех настроек к заводским, можно воспользоваться данной функцией.

## 7.3.9 ИНФОРМАЦИЯ

В разделе «Информация» содержатся наши контактные данные, сведения об измеренной температуре и калибровке, а также версия программного обеспечения термостата.

## **8 ПОИСК И УСТРАНЕНИЕ НЕИСПРАВНОСТЕЙ**

При повреждении или отказе одного из датчиков температуры цепь электрообогрева отключается (режим безопасности при отказе), а на дисплее термостата отображается соответствующий код ошибки.

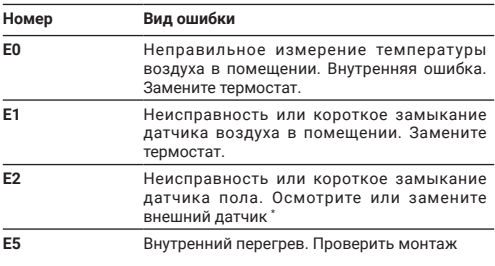

Таблица 3

\* Датчик пола можно заменить на новый (код изделия = 1244‑002952). В случае замены датчика пола на новый (1244‑002952), нужно выполнить выбор датчика и выбрать датчик NRG-Temp в списке датчиков (см. **7.3.6 Датчик**).

# **9 ТЕХНИЧЕСКИЕ ХАРАКТЕРИСТИКИ**

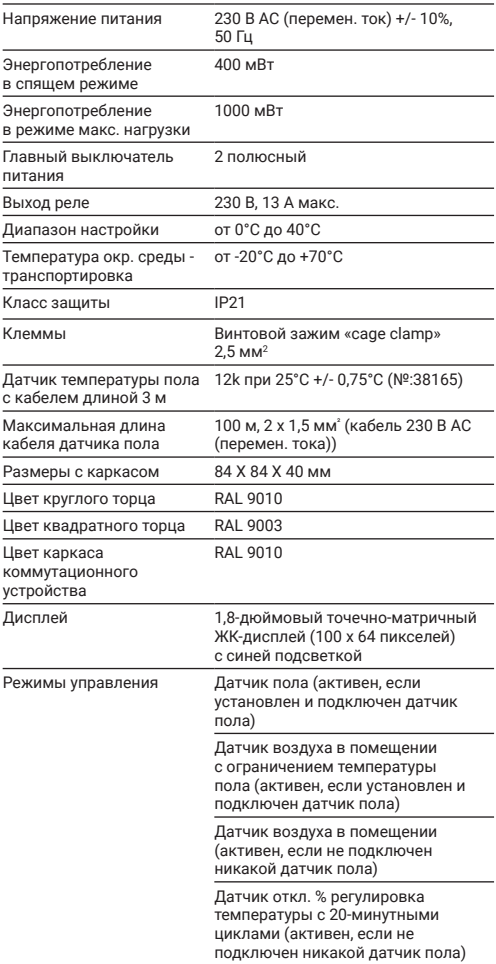

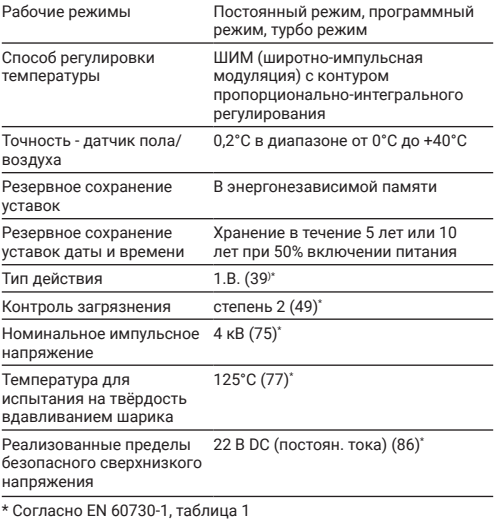

Таблица 4

# **10 РАЗРЕШЕНИЯ И ДЕКЛАРАЦИИ**

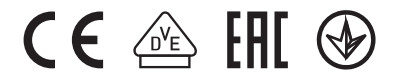

**Baltic Countries**

Tel +370 5 2136634<br>Fax 370 5 2330084 370 5 2330084 seleslt@nVent.com

**België / Belgique** Tel + 32 16 21 35 02<br>Fax + 32 16 21 36 04 Fax +32 16 21 36 04 salesbelux@nvent.com

**Česká Republica**<br>Tel. +420.602.2  $+420.602232969$ czechinfo@nvent.com

**Denmark**  $+45$  70 11 04 00 salesdk@nvent.com

**Deutschland** Tel 0800 1818205 Fax 0800 1818204 salesde@nvent.com

**España** Tel +34 911 59 30 60 Fax +34 900 98 32 64 ntm-sales-es@nvent.com

**France** Tél 0800 906045 Fax 0800 906003 salesfr@nvent.com

**Italia** Tel +39 02 577 61 51 Fax +39 02 577 61 55 28 salesit@nvent.com

**Magyarország** Tel +36 1 253 4617 Fax +36 1 253 7618 saleshu@nvent.com

**Nederland** Tel 0800 0224978 Fax 0800 0224993 salesnl@nvent.com

**Norge**

+47 66 81 79 90 salesno@nvent.com

**Österreich** Tel +43 (2236) 860077 Fax +43 (2236) 860077-5 info-ntm-at@nvent.com

**Polska** Tel +48 22 331 29 50 Fax +48 22 331 29 51 salespl@nvent.com

**Россия** Тел +7 495 926 18 85 Факс +7 495 926 18 86 salesru@nvent.com

**Schweiz / Suisse** Tel 0800 551 308 Fax 0800 551 309 info-ntm-ch@nvent.com

**Suomi** Puh 0800 11 67 99 salesfi@nvent.com

**Sverige**<br>Tel +  $+463133555800$ salesse@nvent.com

**Türkiye** Tel +90 560 977 6467<br>Eav +32 16 21 36 04 +32 16 21 36 04 ntm-sales-tr@nvent.com

**United Kingdom** Tel 0800 969 013 DR00 968 624 salesthermalUK@nvent.com

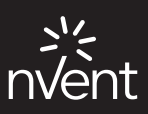

**nVent.com**

©2018 nVent. Все знаки и логотипы nVent принадлежат компании nVent Services GmbH /ее аффилированным лицам или лицензированы ими. Все другие товарные знаки являются собственностью соответствующих владельцев. Компания nVent оставляет за собой право изменять технические характеристики без предварительного уведомления.

Raychem-IM-EU0381-NRGDM-RU-1805